## **Umsatzsteuer ( MWST) Umstellung zum 01.07.2020 an der ER-380M**

- 1. Was muss vor der Änderung beachtet werden?
- 2. Was muss geändert werden?
- 3. Wie wird es durchgeführt?
- 1. Bevor Sie die MWST- Änderung an Ihrer Registrierkasse vornehmen, müssen Sie nach Ihrer letzten Registrierung, einen Z1 und Z2 Finanzbericht durchführen.
- 2. Für die ER-380M/ Ändern des MWST- Satzes von 19% auf 16%. Ändern des Textes zum MWST- Satz.

**Alle folgenden Programmierungen führen Sie mit dem "C-Schlüssel" durch** 

- **3.0 Melden Sie einen Bediener an Schlüssel in "Reg-Modus"**
- **3.0.1 ggf. Programmausdruck der Steuersätze**  Schlüssel in "PGM- Stellung" und drücken der Tasten

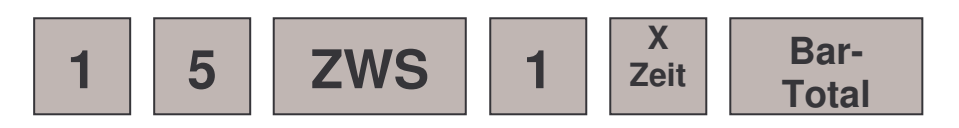

**3.1. Das Ausdrucken des Z1 ( Täglicher-Finanzbericht)**  Schlüssel in die "Z-Stellung" und drücken der Tasten

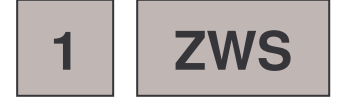

**3.2. Das Ausdrucken des Z2 ( Monatlicher-Finanzbericht)**  Schlüssel in die "Z-Stellung" und drücken der Tasten

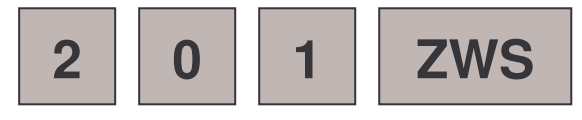

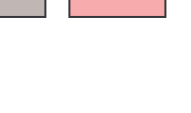

**1 BED**

## **ER-380M**

## **3.3. Das Programmieren des neuen MWST- Satzes**

## **3.3.1 Das Anlegen der Steuertaste,2,3 oder 4 (Funktionscode 082-085)**

**Schlüssel in "S-Stellung" eine weiter drehen als "PGM"** 

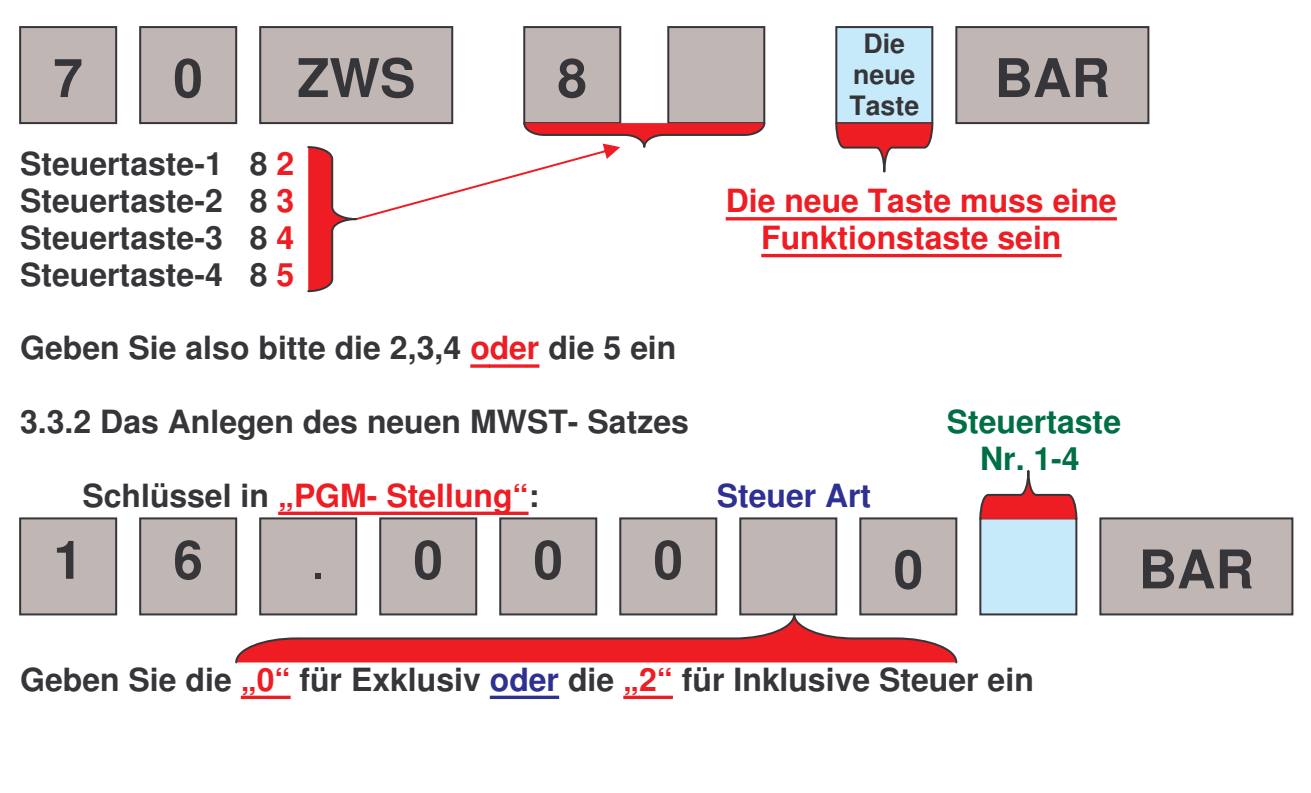

**3.3.3 ggf. das Ändern des Funktionstastentextes "STEUER1,2,3,4" von "MWST 19%" auf "MWST 16%" Schlüssel in "PGM- Stellung"** 

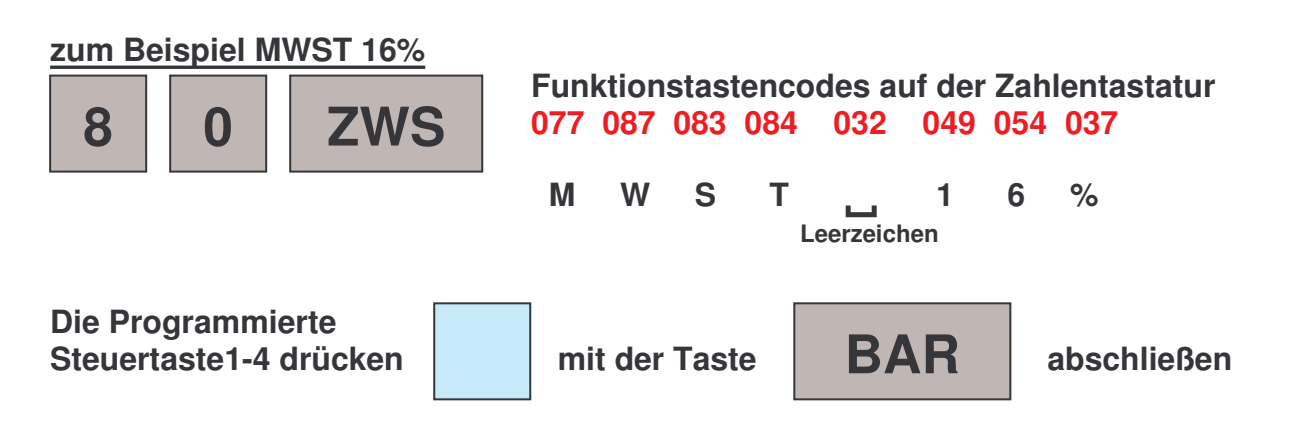

**Weitere Buchstaben und Zahlen finden Sie in der Programmieranleitung auf Seite 12**